# 만점 논문작성을 위한 해외학술정보 검색법

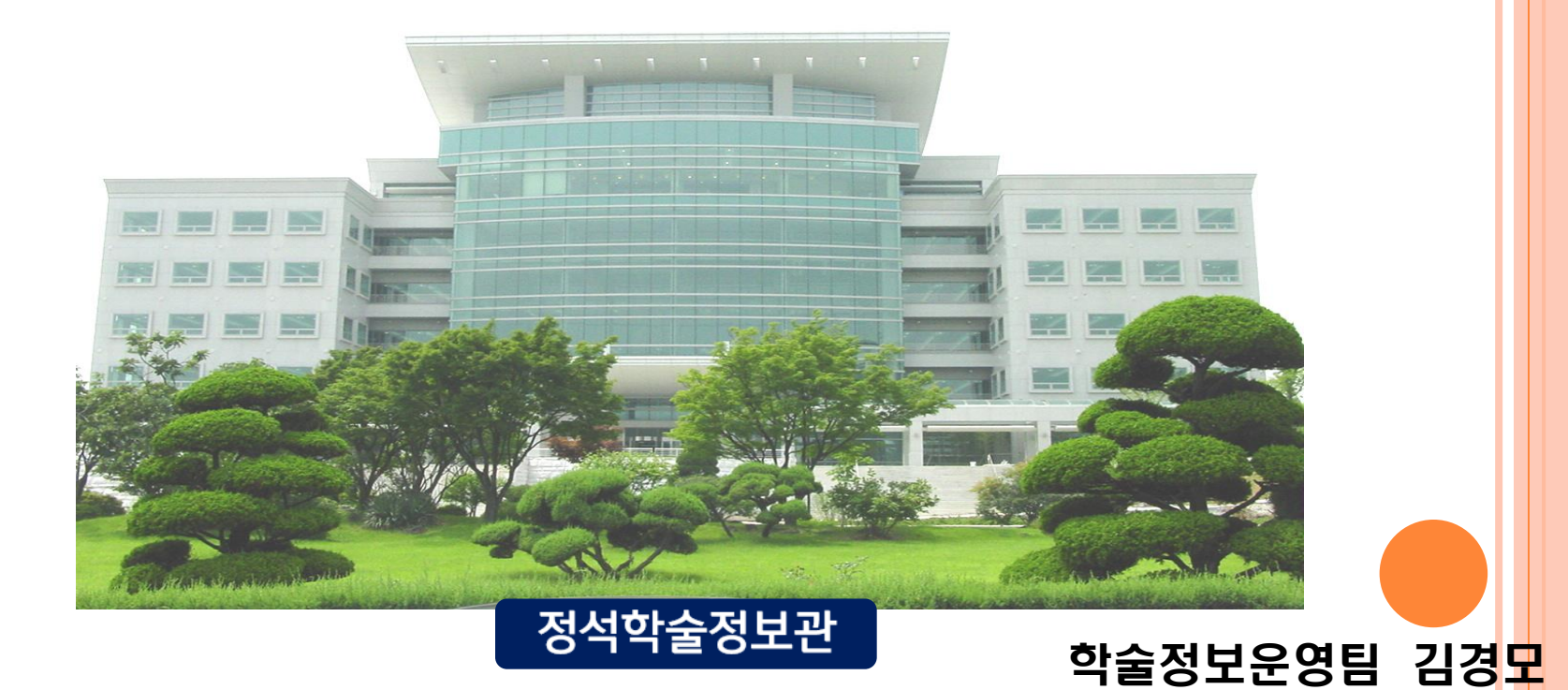

# **Table of Contents** 1. 구글 스칼라 검색법 2. 해외 DB 통합검색 (RISS) 3. 인용 DB 검색

**2**

## 1. 구글 스칼라 검색법 *<https://scholar.google.co.kr/>*

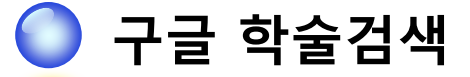

☞ 논문, 학술발표대회 논문, 초록 등의 자료 및 인용정보, 관련자료 등을 제공

☞ 설정 한 번으로 우리 도서관 구독 전자정보를 쉽게 알 수 있음!

(검색되는 모든 원문을 무료로 볼 수 있는 것은 아님)

- ☞ 타 DB에 비해 정확도가 다소 떨어질 수 있고 주제별로 분류가 어려움
- ☞ 검색할 때마다 결과가 달라질 수 있다는 단점

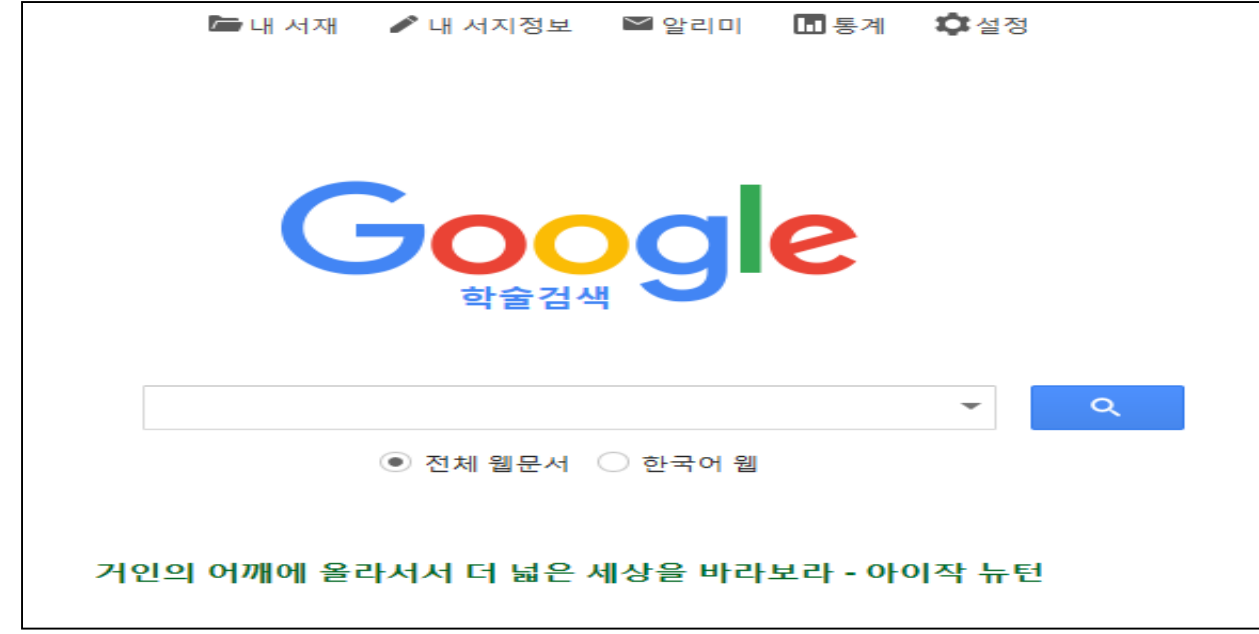

## 1. **구글 스칼라 검색법 - 원문보기** <mark>④ 라이브러리 링크 설정</mark>

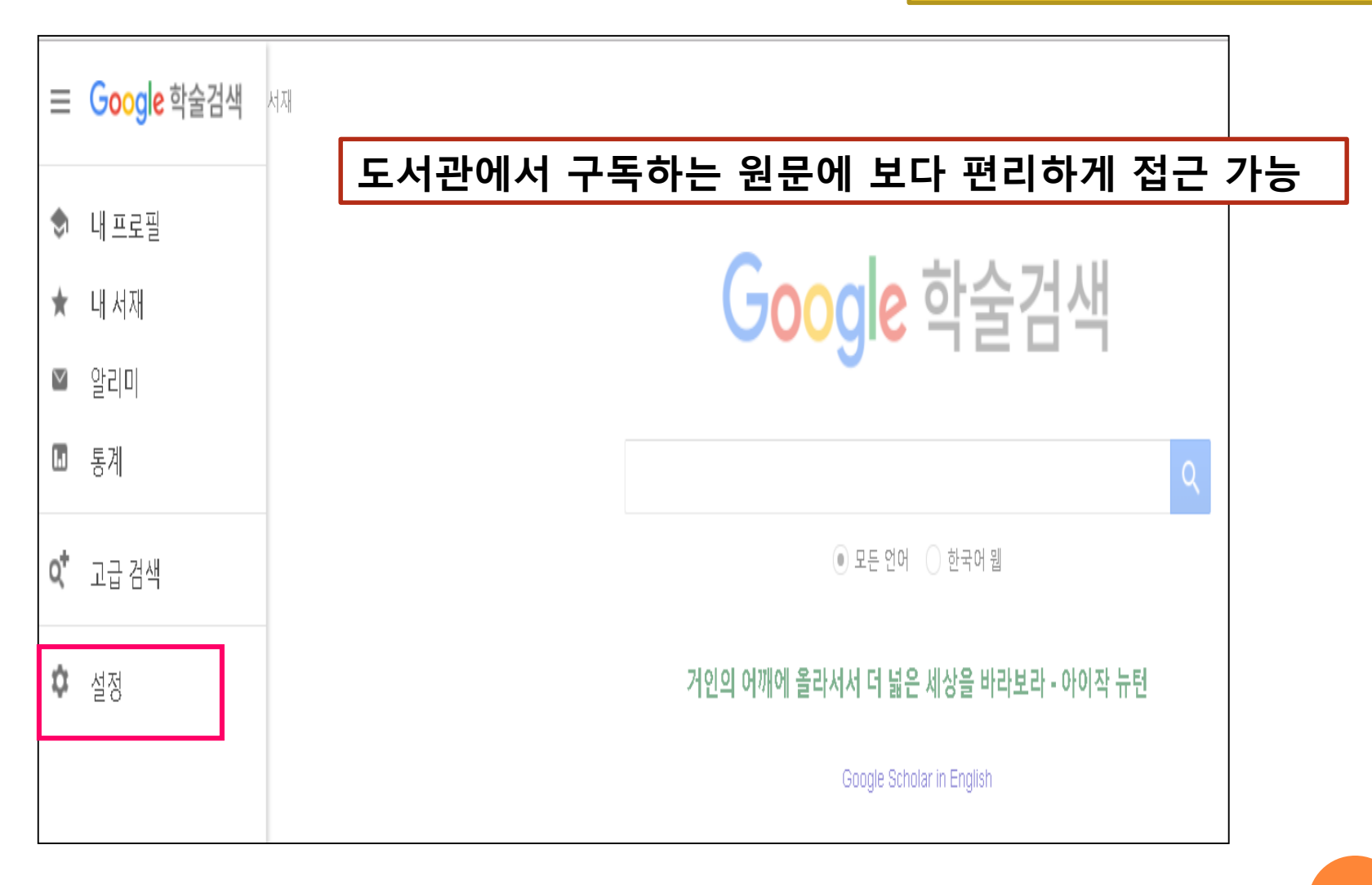

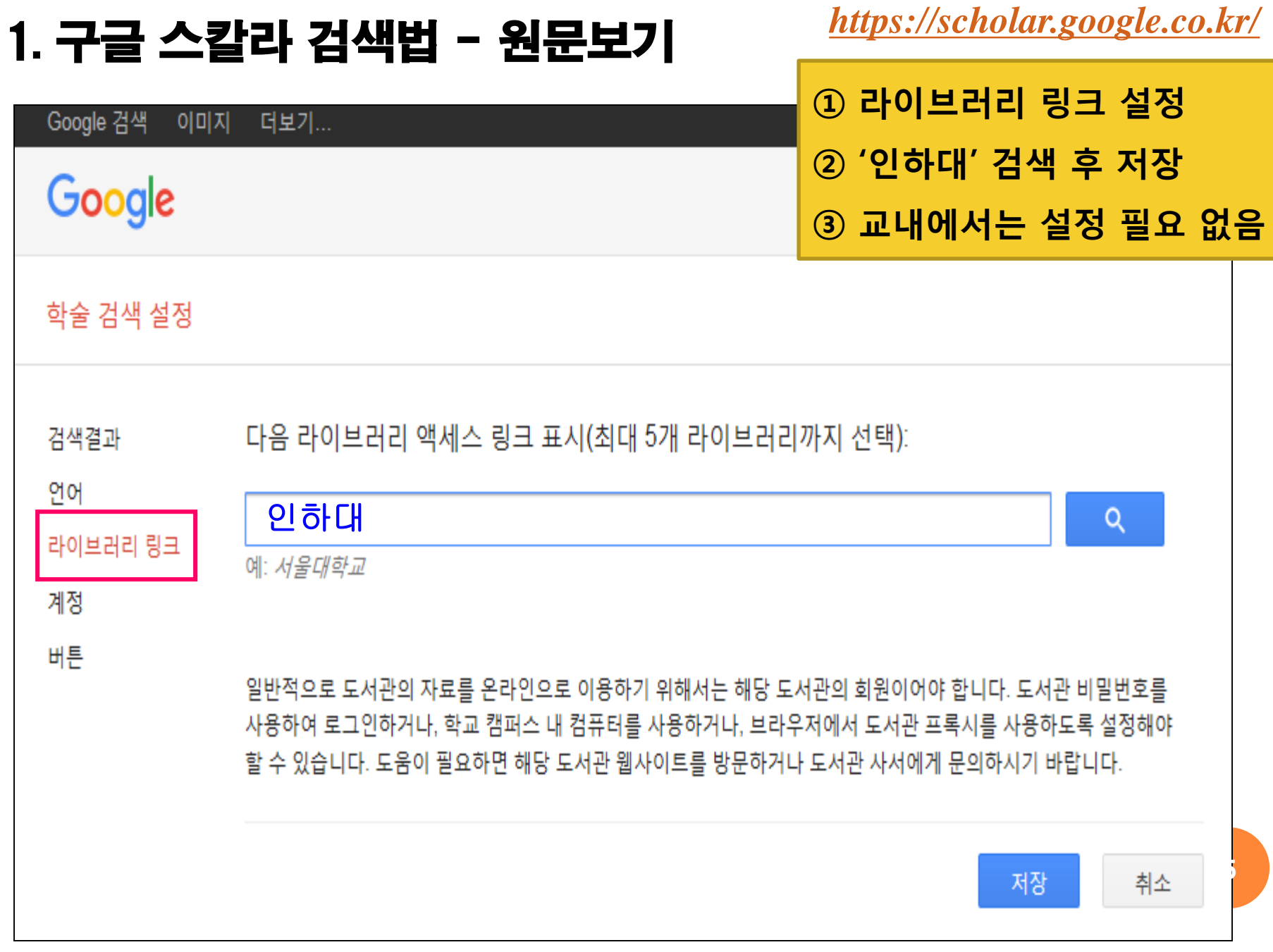

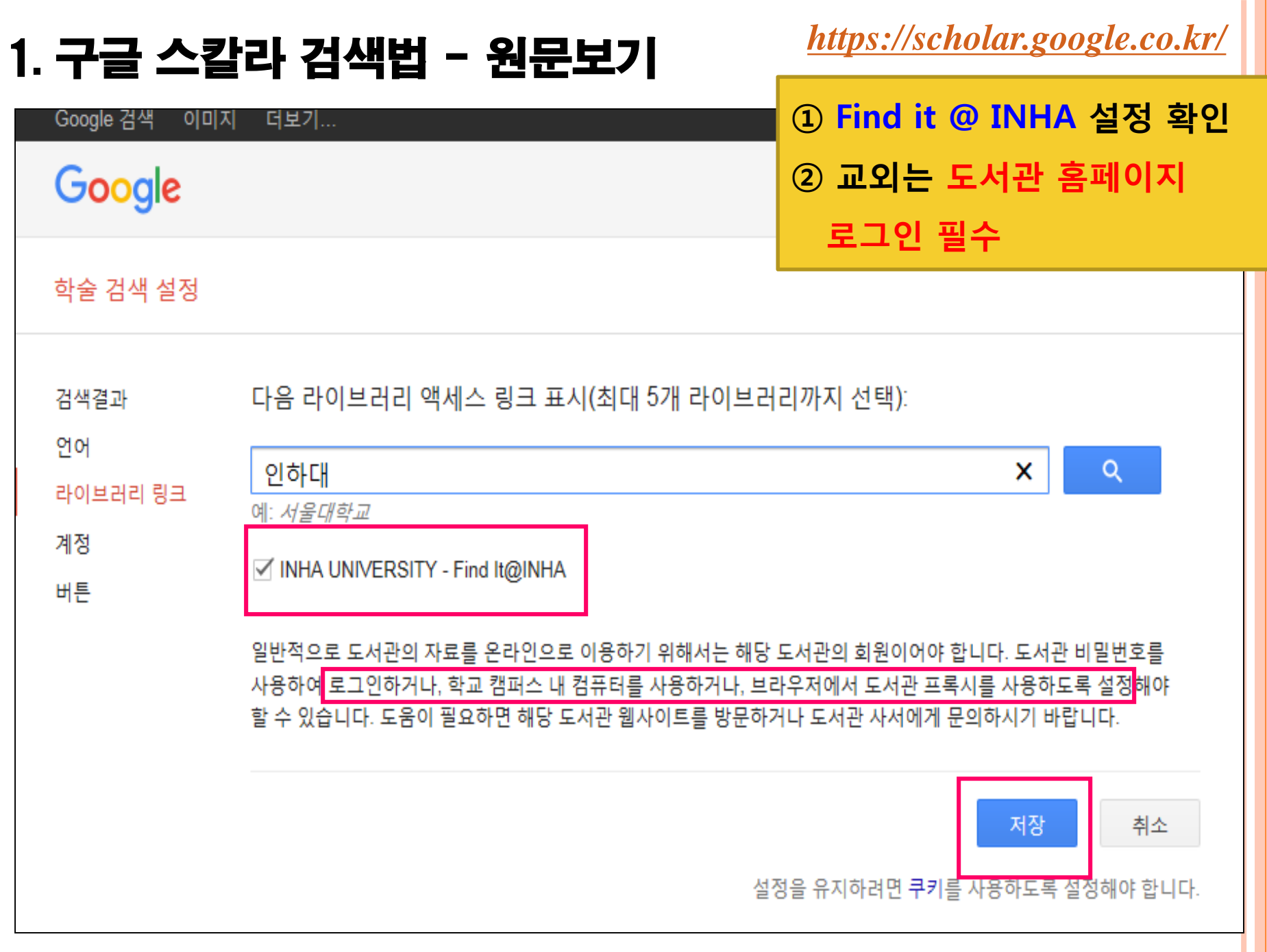

## 1. 구글 스칼라 검색법 - 원문보기 *<https://scholar.google.co.kr/>*

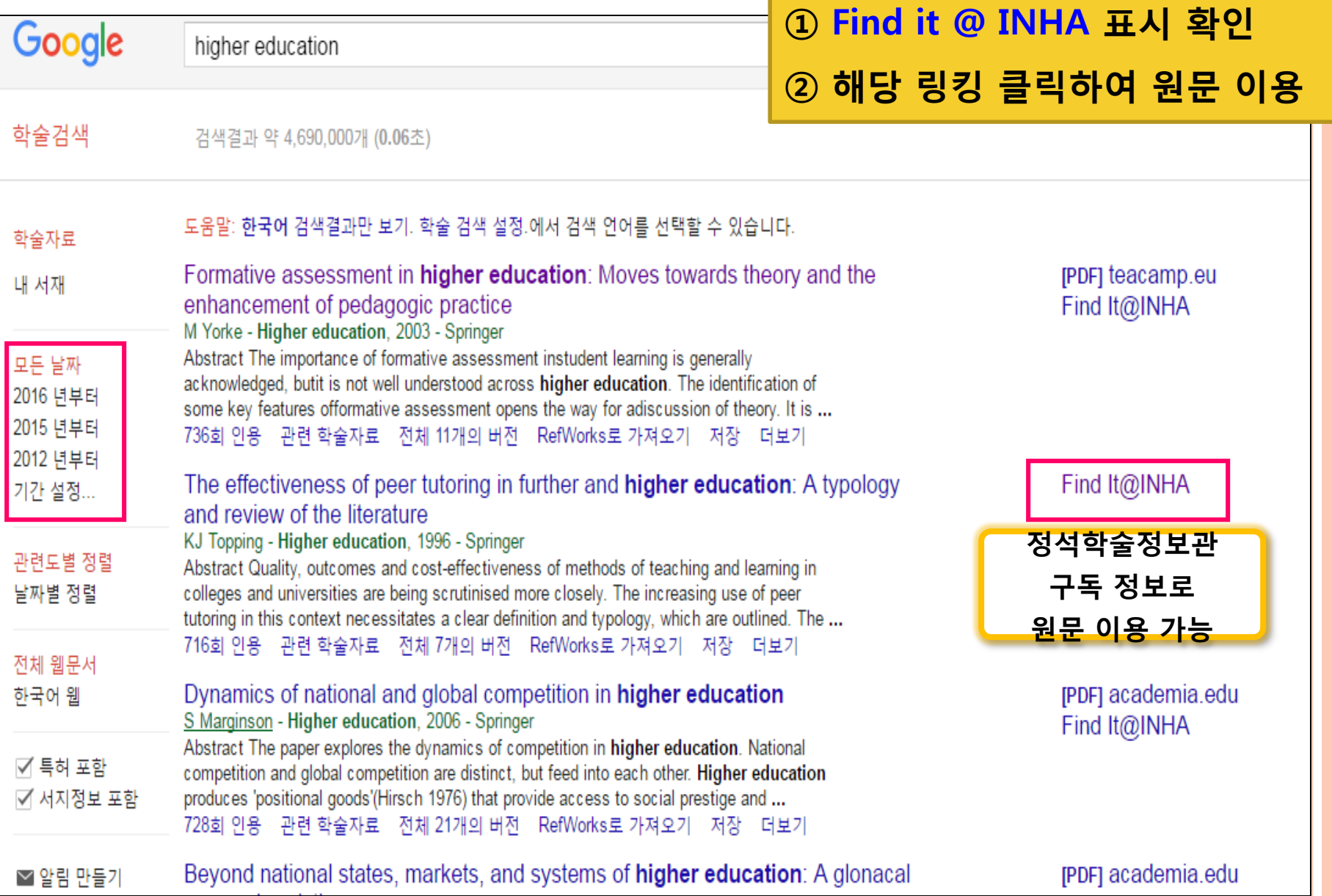

## 1. 구글 스칼라 검색법 - 원문보기 *<https://scholar.google.co.kr/>*

find it **S** INHA UNIVERSITY

① 원문정보에서 Go 클릭 ② PDF 이용

Title: The effectiveness of peer tutoring in further and higher education: A typology and review of the literature **Source: Higher Education [ISSN:0018-1560] 저자:Topping 년도:1996 권:32 호:3 페이지:321** 

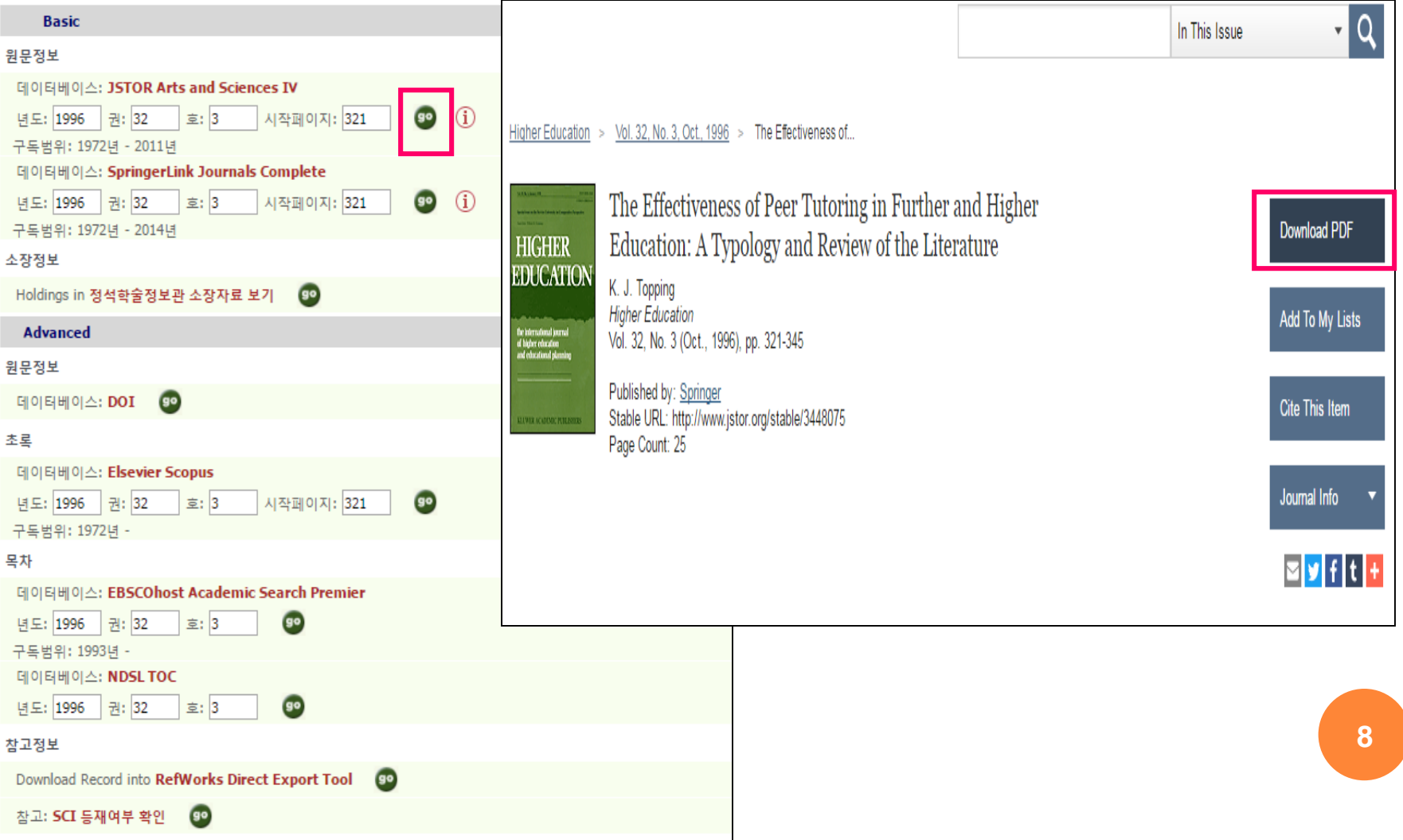

 $\mathcal{U} \mathcal{U} \mathcal{Y}$ 

## 1. 구글 스칼라 검색법- 고급검색 *<https://scholar.google.co.kr/>*

#### ☞ 복잡한 검색에 대한 검색결과를 좁힐 수 있음

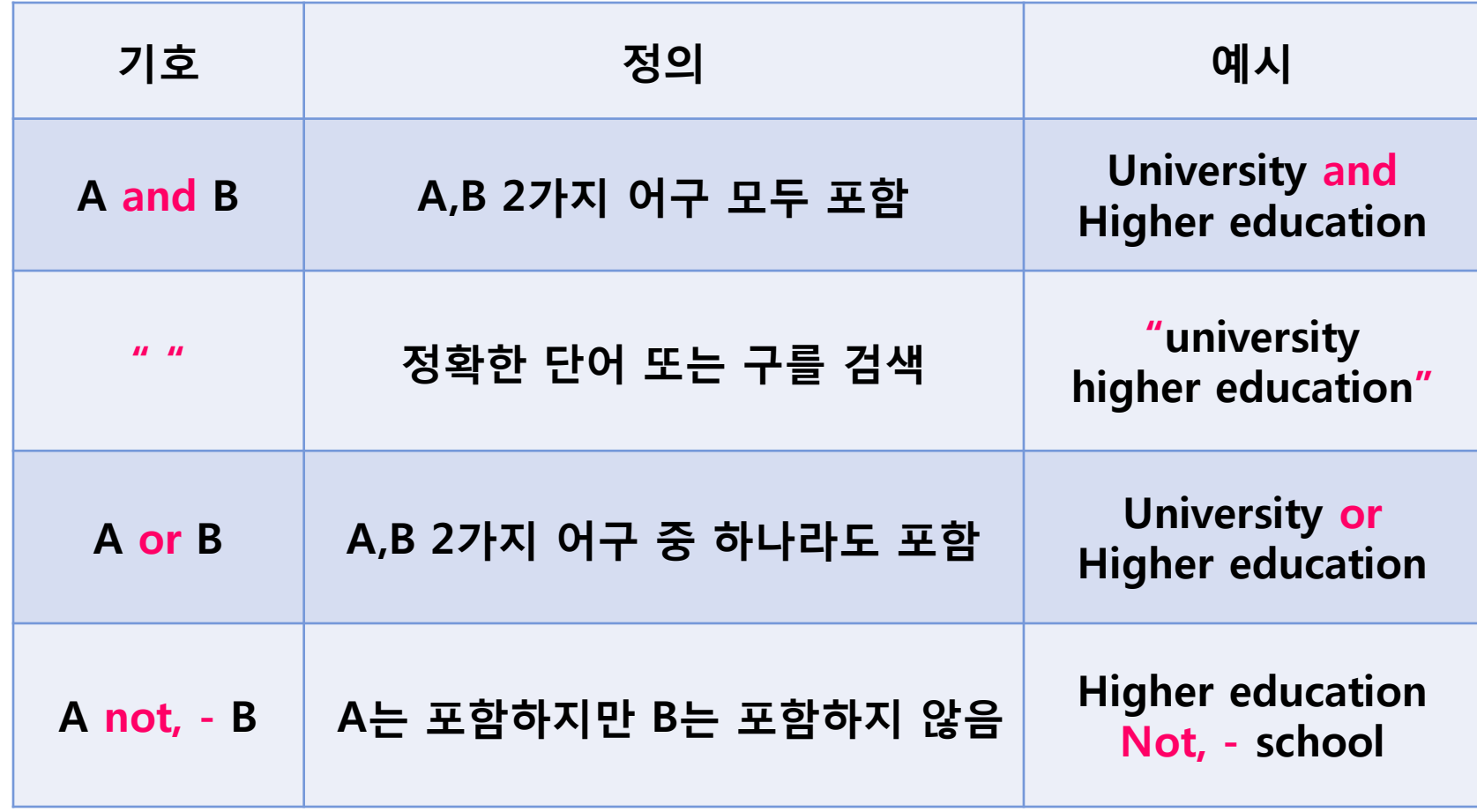

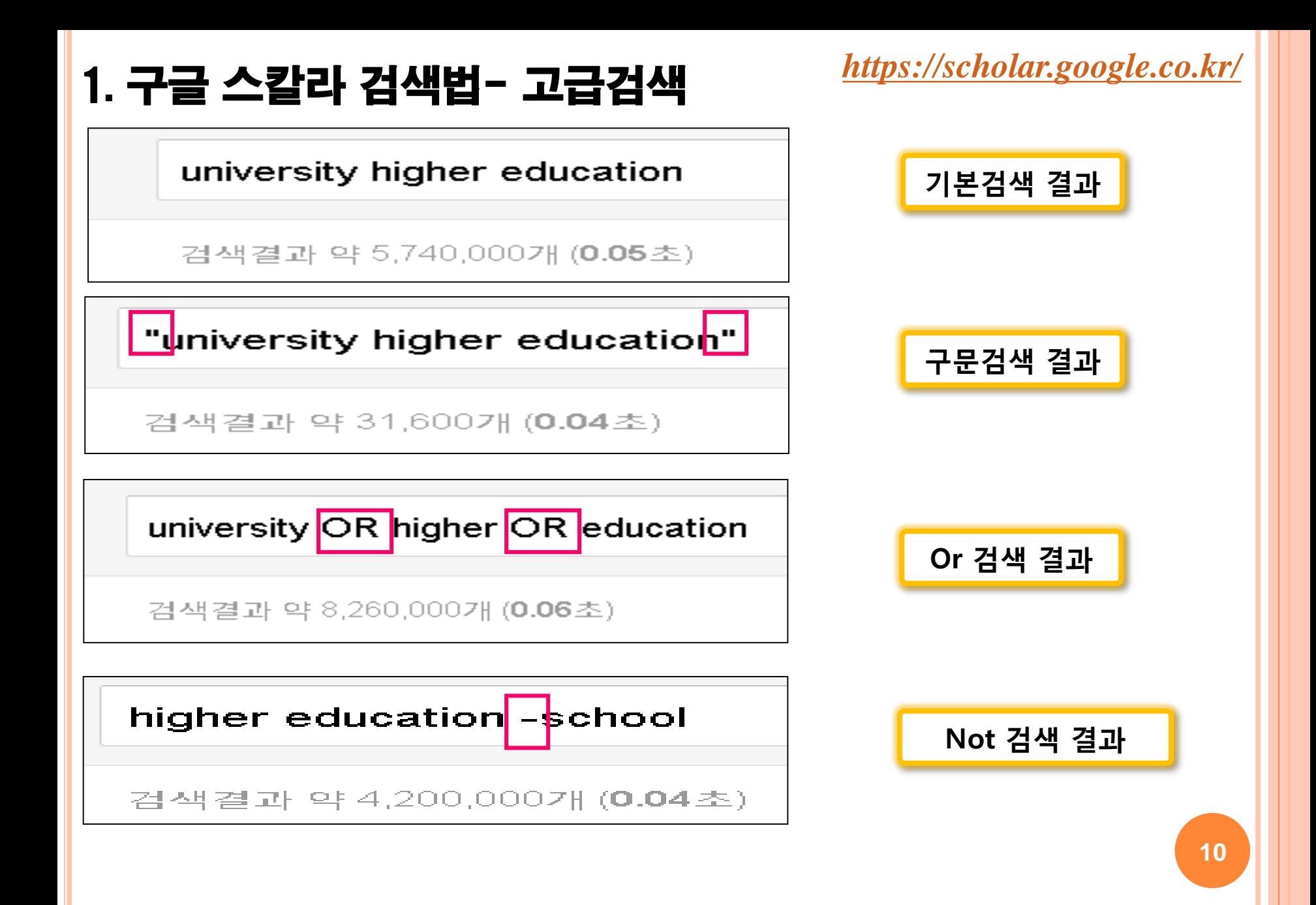

## 1. 구글 스칼라 검색법 - 실습 *<https://scholar.google.co.kr/>*

 $\bigodot$  해외학술지 논문 검색

Q. 최근 3년간 발행된 'Children nutrition'에 관한 학술지 논문 찾기

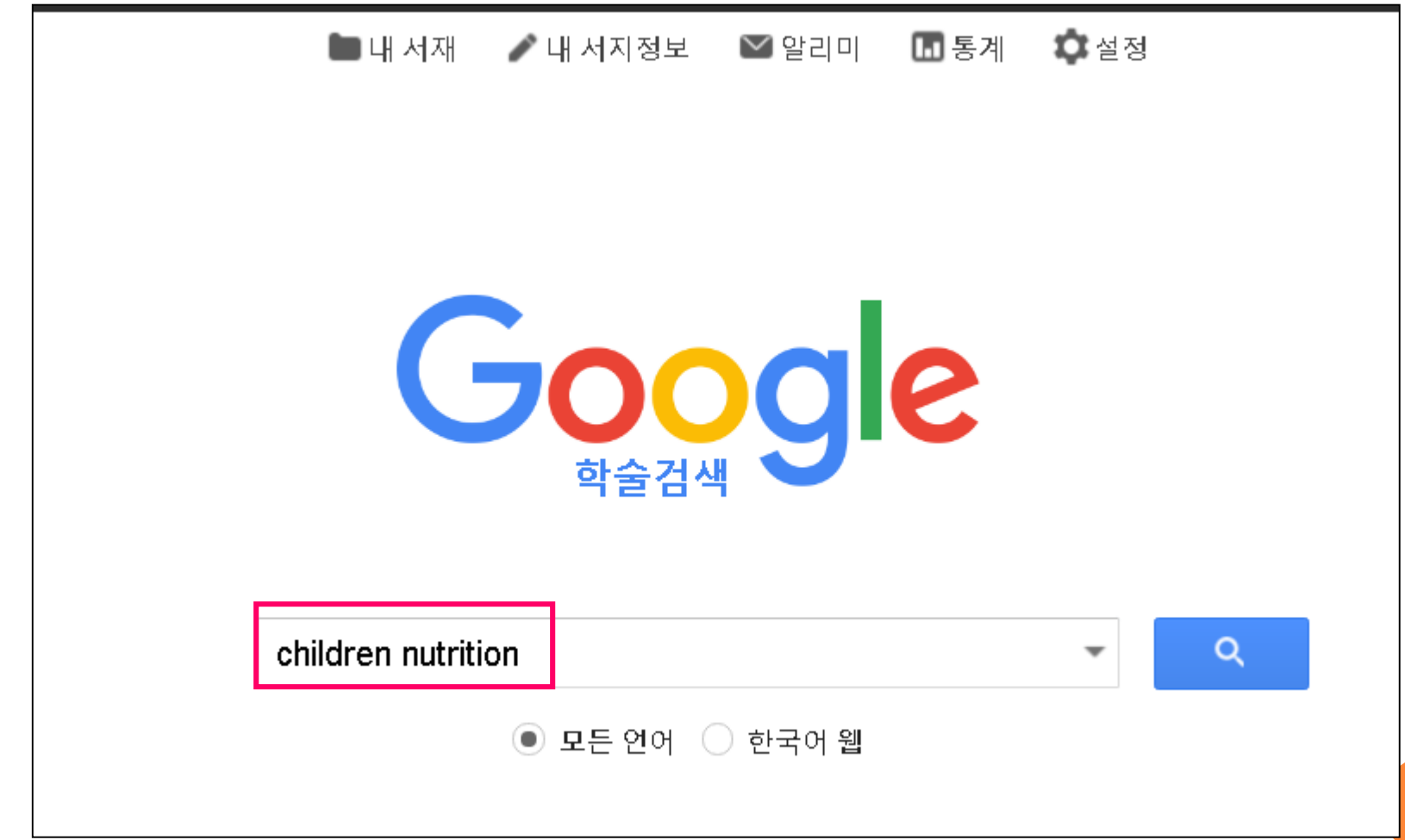

*<https://www.riss.kr/>*

## 2. 해외 DB 통합 검색

#### ◆ 해외DB통합검색이란?

RISS에서 서비스하는 「해외DB 통합검색 서비스」는 기존의 해외DB별로 각각 접속하여 이용하던 불편함을 해소하고자 RISS를 통해 구독 중인 해외DB 뿐만 아니라 KERIS에서 영구 구매하여 서비스 중인 해외 아카이브 DB를 포괄하여 통합검색할 수 있도록 한 서비스

#### ◆ 해외DB 통합검색 이용 권한

1. 회원 권한

: RISS 회원에 한해 이용 가능 (RISS 개인회원 및 직접접속 이용자)

2. 구독기관별 이용 권한

- 구독대학 소속 이용자 : 등록된 IP 대역 내에서 24시간 무료 이용

<u>- 미구독 대학 소속 이용자 : 오후 4시 ~ 익일 오전 9시</u> 내에 무료 이용

*<https://www.riss.kr/>*

#### 해외DB통합검색 접속 - RISS.KR (교외접속 시, 도서관 홈페이지 통하여 접속)

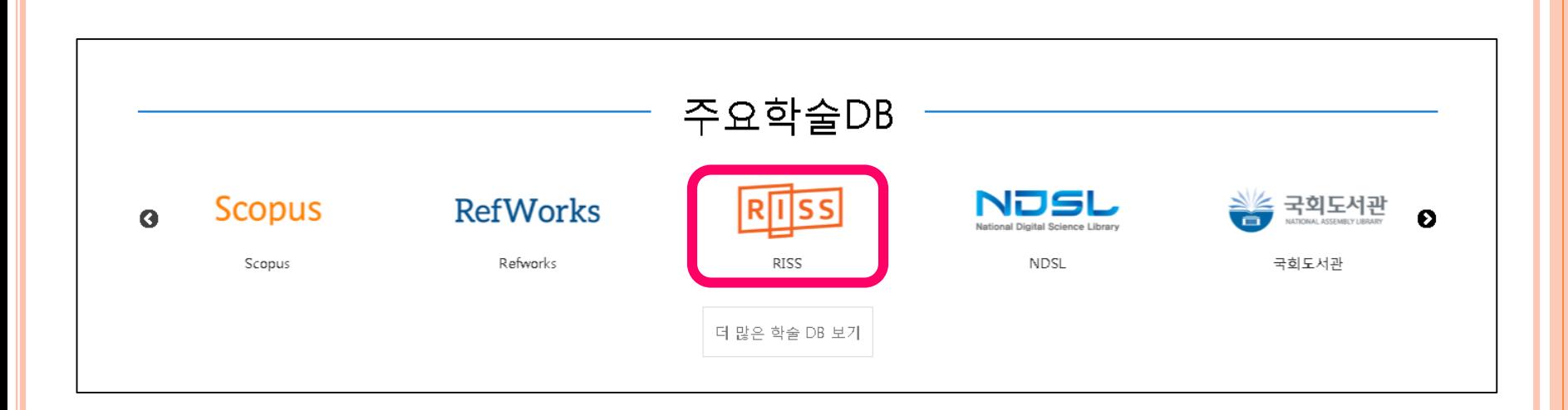

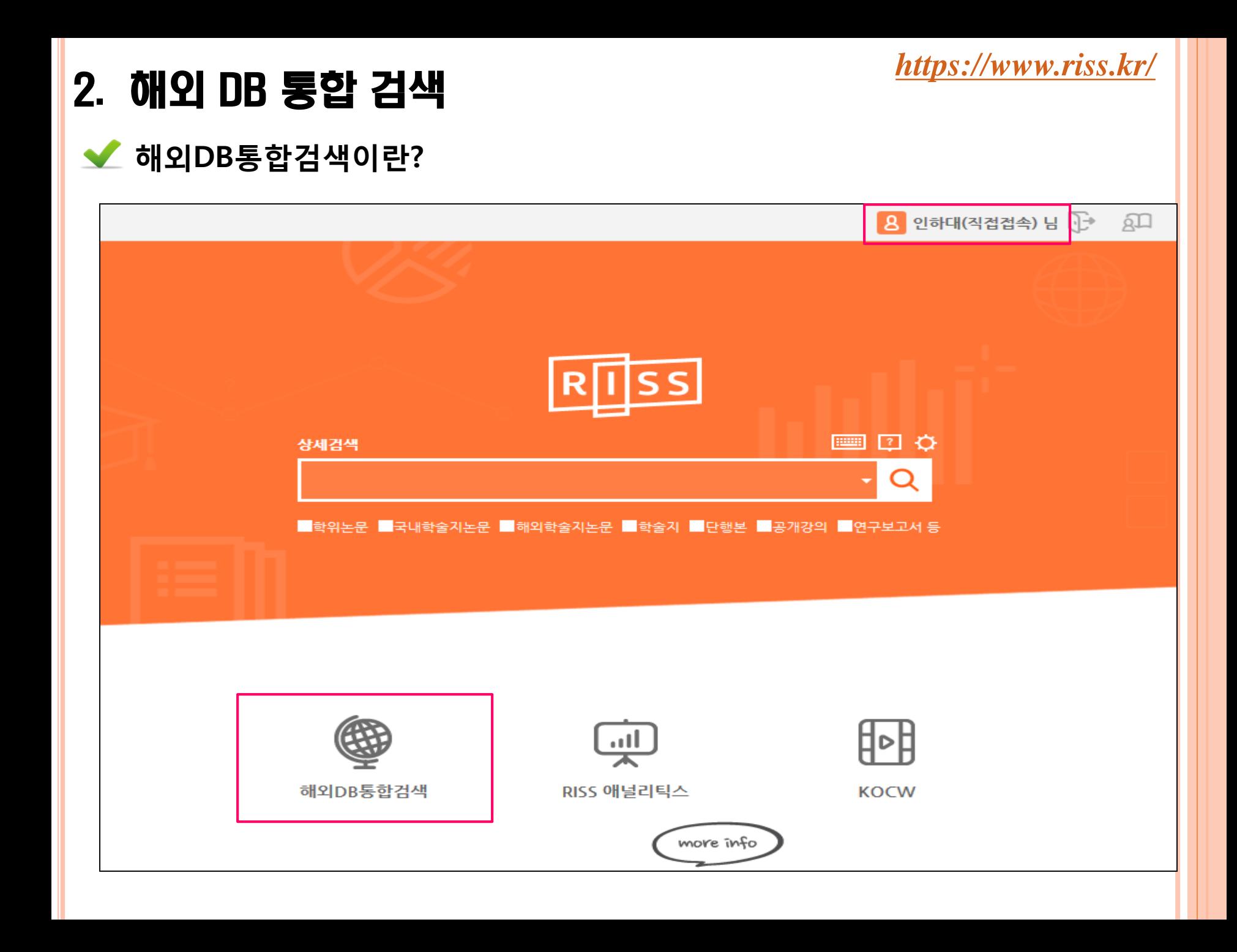

#### 해외DB통합검색 접속 - 최초 1회 '자료신청권한설정'을 해야함

◆ 회원가입 시, 또는 개인정보수정에서 신청 가능- 관리자 승인 후 이용가능

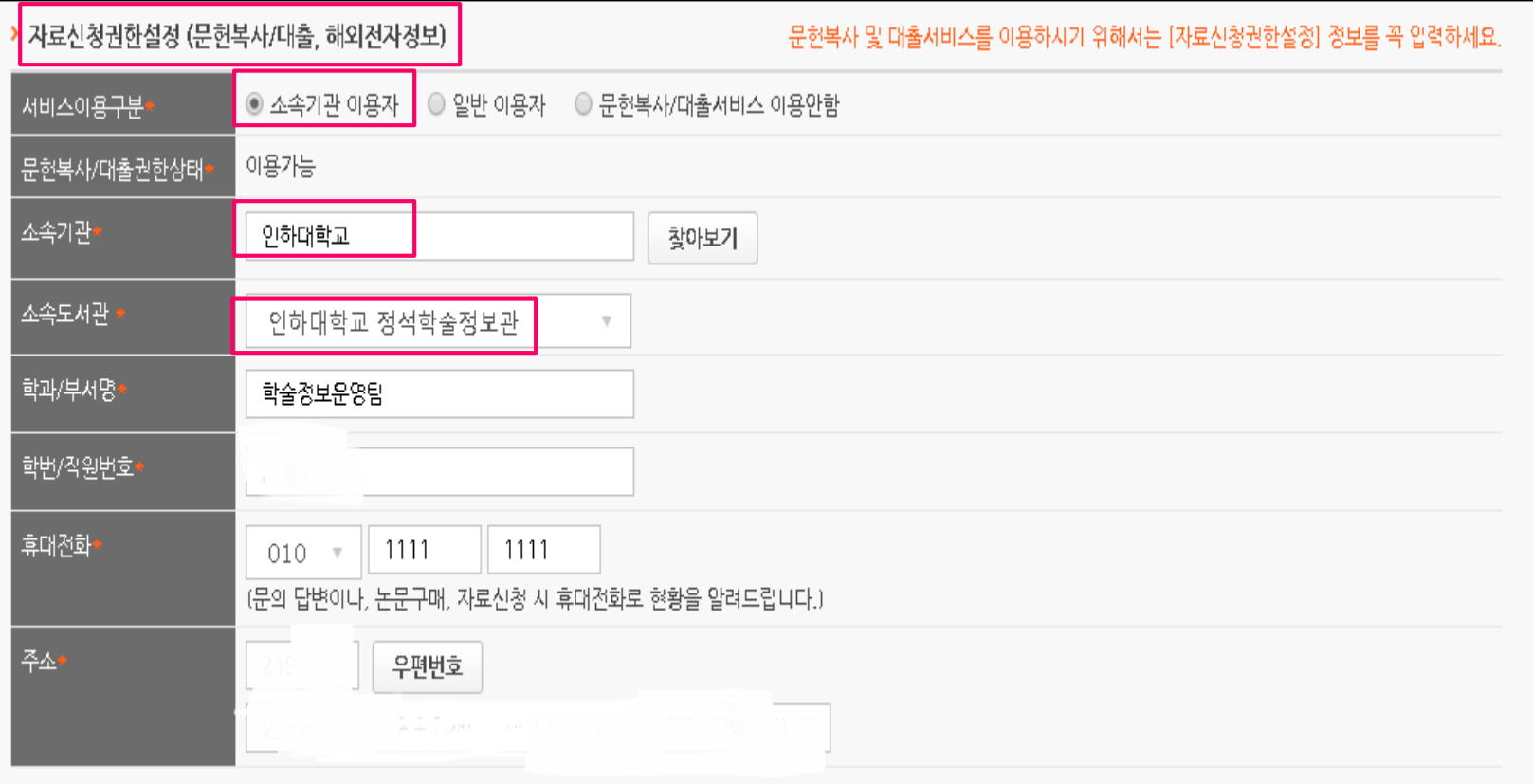

#### *<https://www.riss.kr/>*

#### 해외DB통합검색 검색 - 원하는 DB 선택 가능

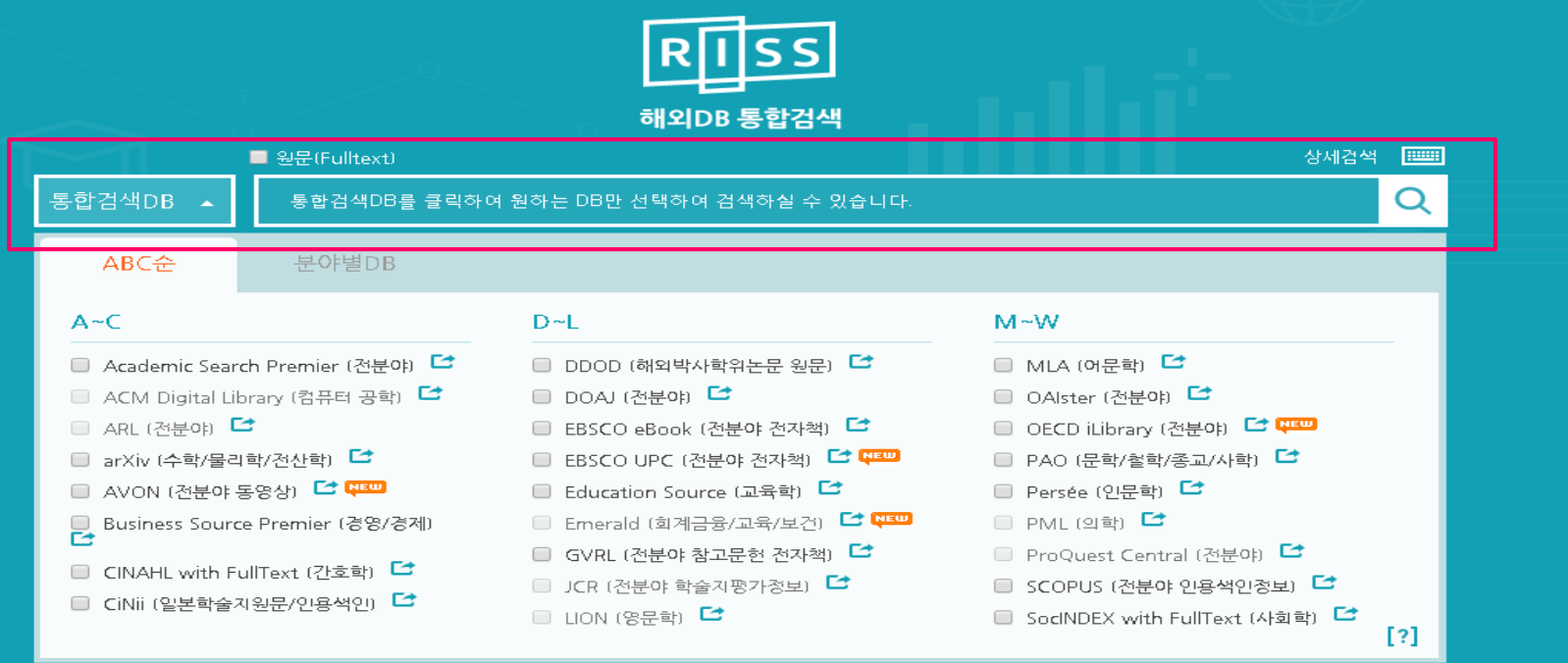

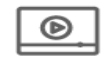

AVON RESO (학술용 비디오 자료)

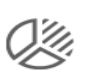

KSDC DB (통계정보 및 조사/분석시스템)

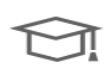

PQDT (해외석박사학위<del>논문</del><br>(목록)

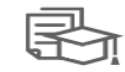

PQDT Global RE (해외석박사학위논문 원문)

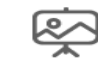

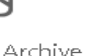

The Vogue Archive (예술/패션)

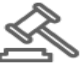

Westlaw (법률/뉴스정보)

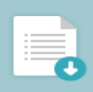

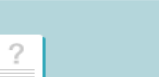

#### 해외DB 이용권한 안내

구독대학 소속 이용자 : 해외DB 통합검색 등록된 대학 IP 대역 내에서 24시간 무료 이용 미구독대학 소속 이용자: 해외DB 통합검색 오후 4시 ~ 익일 오전 9시

#### ◆ 해외DB통합검색 검색 - 키워드 검색으로 원문보기 가능

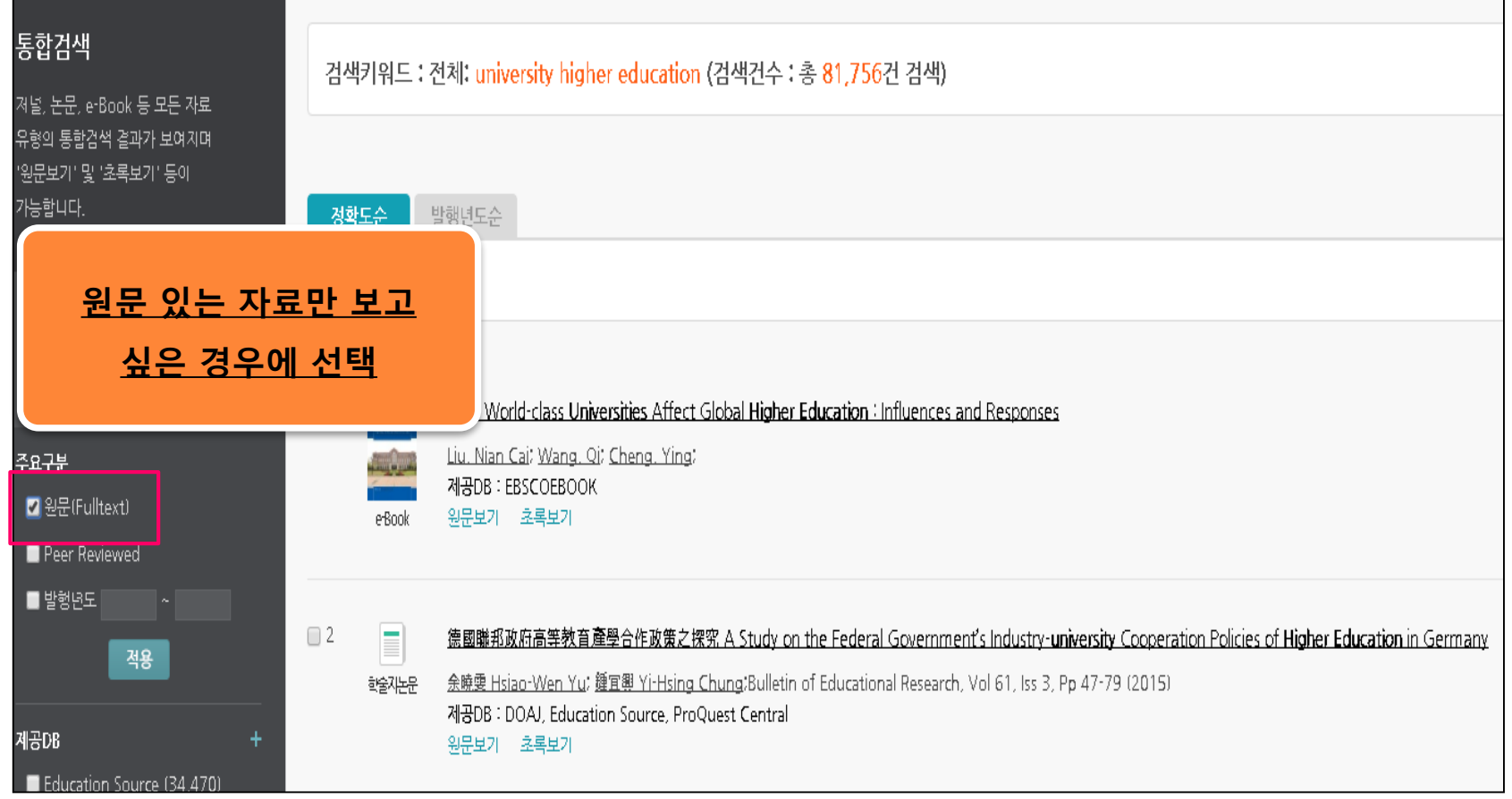

#### ◆ 해외DB통합검색 검색 - 키워드 검색으로 원문보기 가능

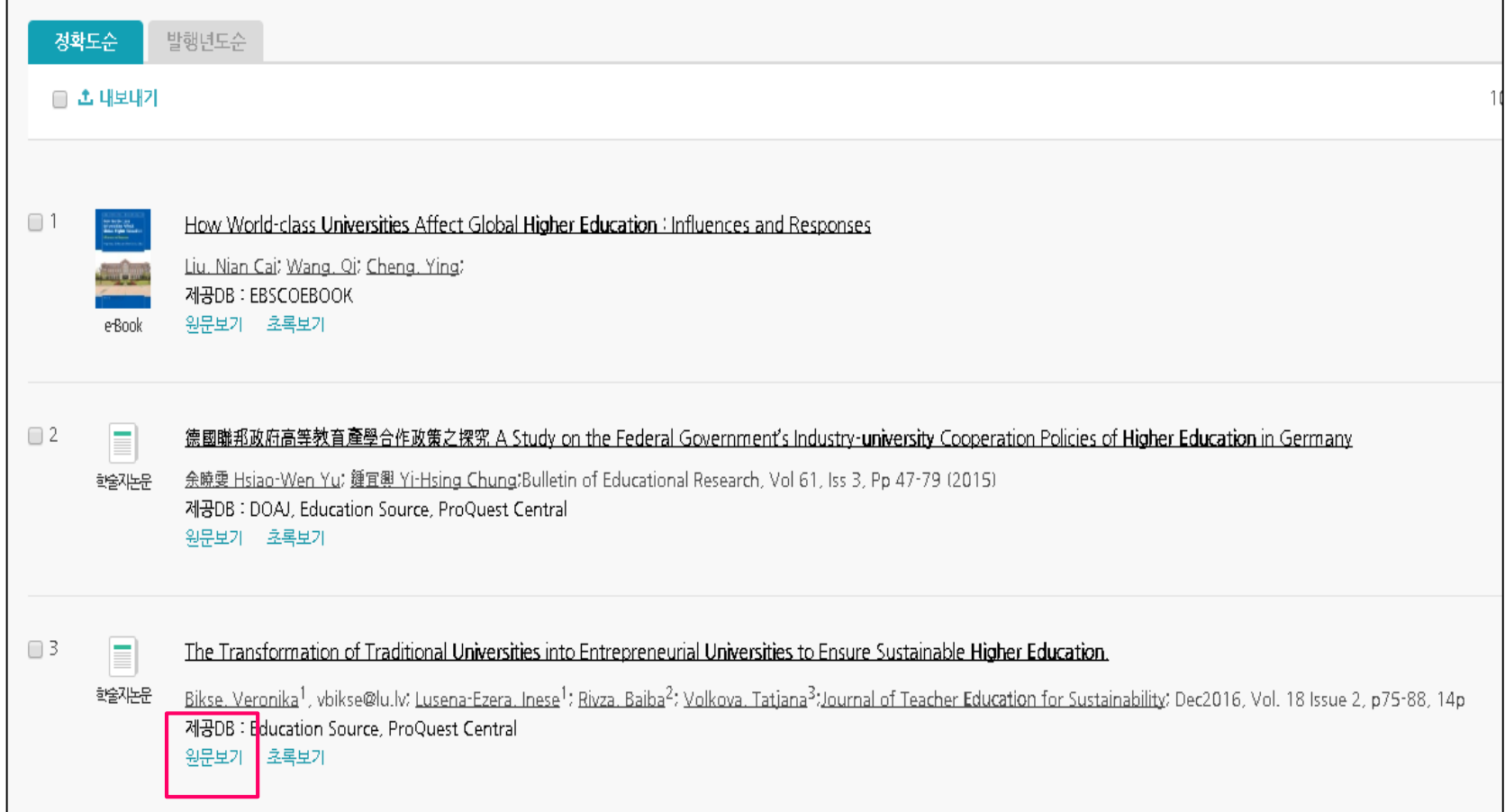

#### ◆ 해외DB통합검색 검색 - 키워드 검색으로 원문보기 가능

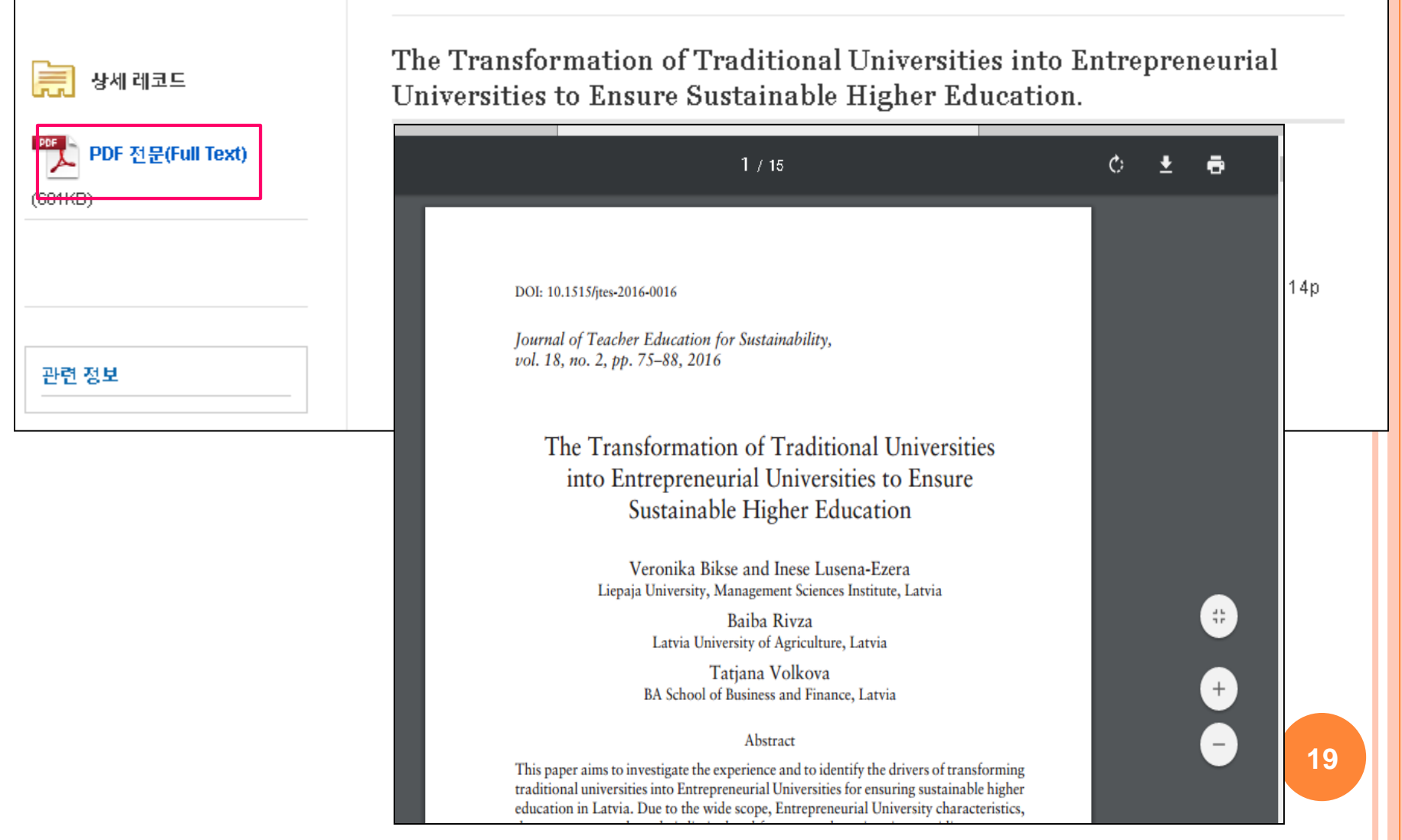

#### 해외DB통합검색 검색 – 본교 미구독 자료 보기

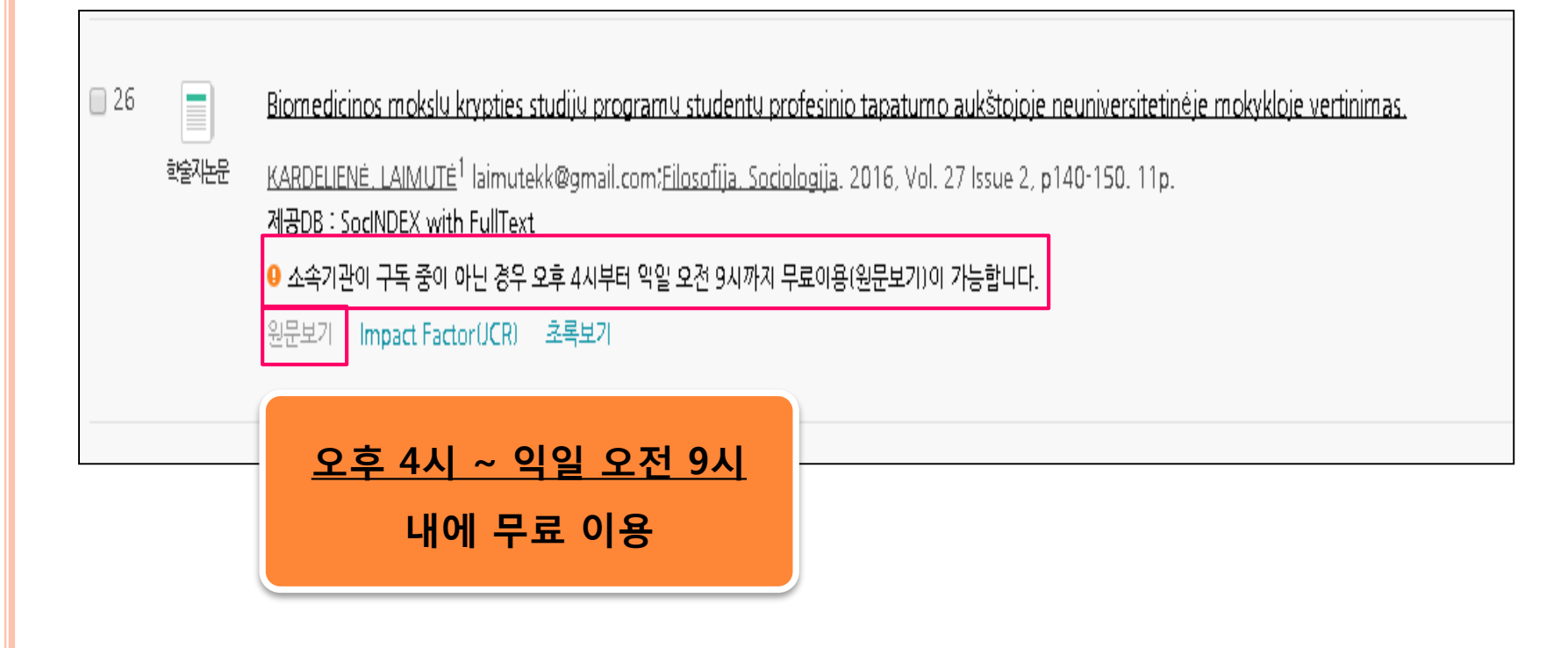

## 2. 해외 DB 통합 검색 – 실습

*<https://www.riss.kr/>*

다음 키워드로 RISS 해외DB통합검색에서 아래 조건을 적용했을때

검색되는 검색건수는 몇 건일까요?

- ☞ 키워드 : breast cancer
- ☞ 조건 적용
- ① 원문 (Full-text) 있는 자료만
- ② 발행년도 : 2015-2017
- ③ 주제어 : medicine
- ④ 언어 : 영어(English)
- ⑤ 자료 유형 : 학술지논문

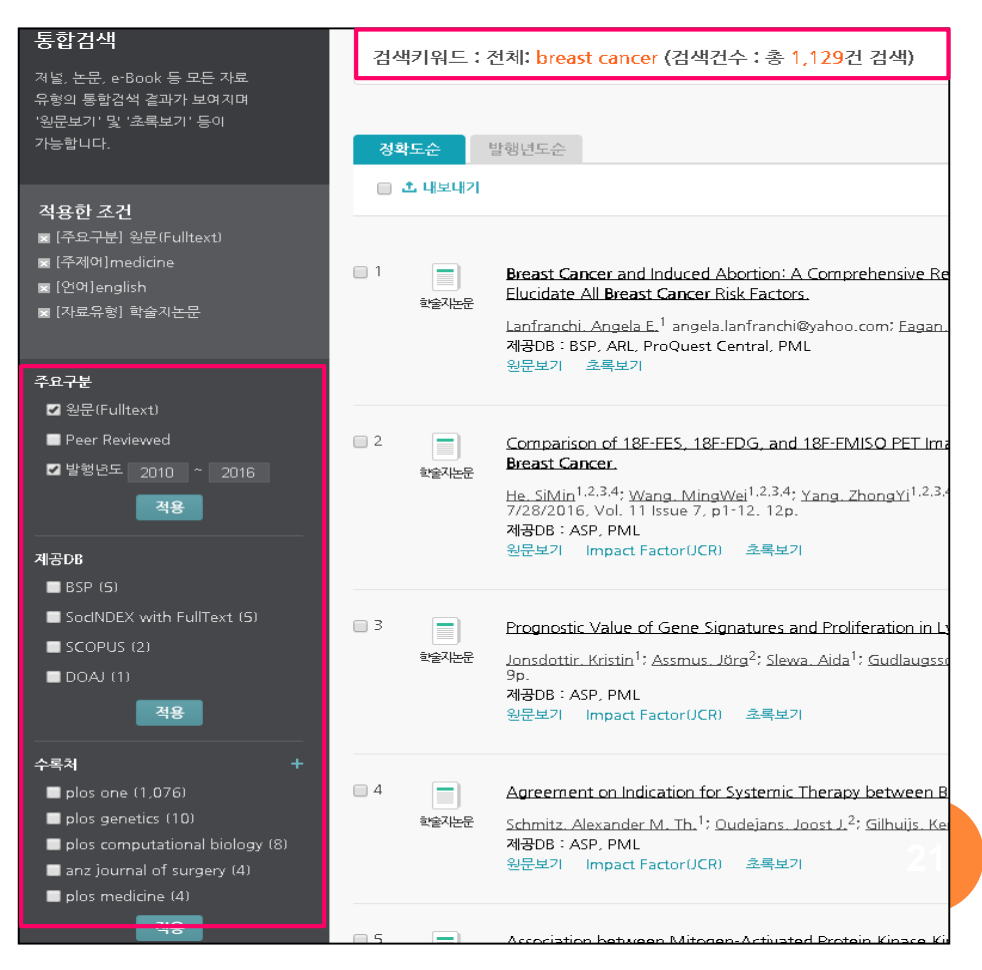

#### 3. 인용 DB 검색 *<http://www.webofknowledge.com/wos>*

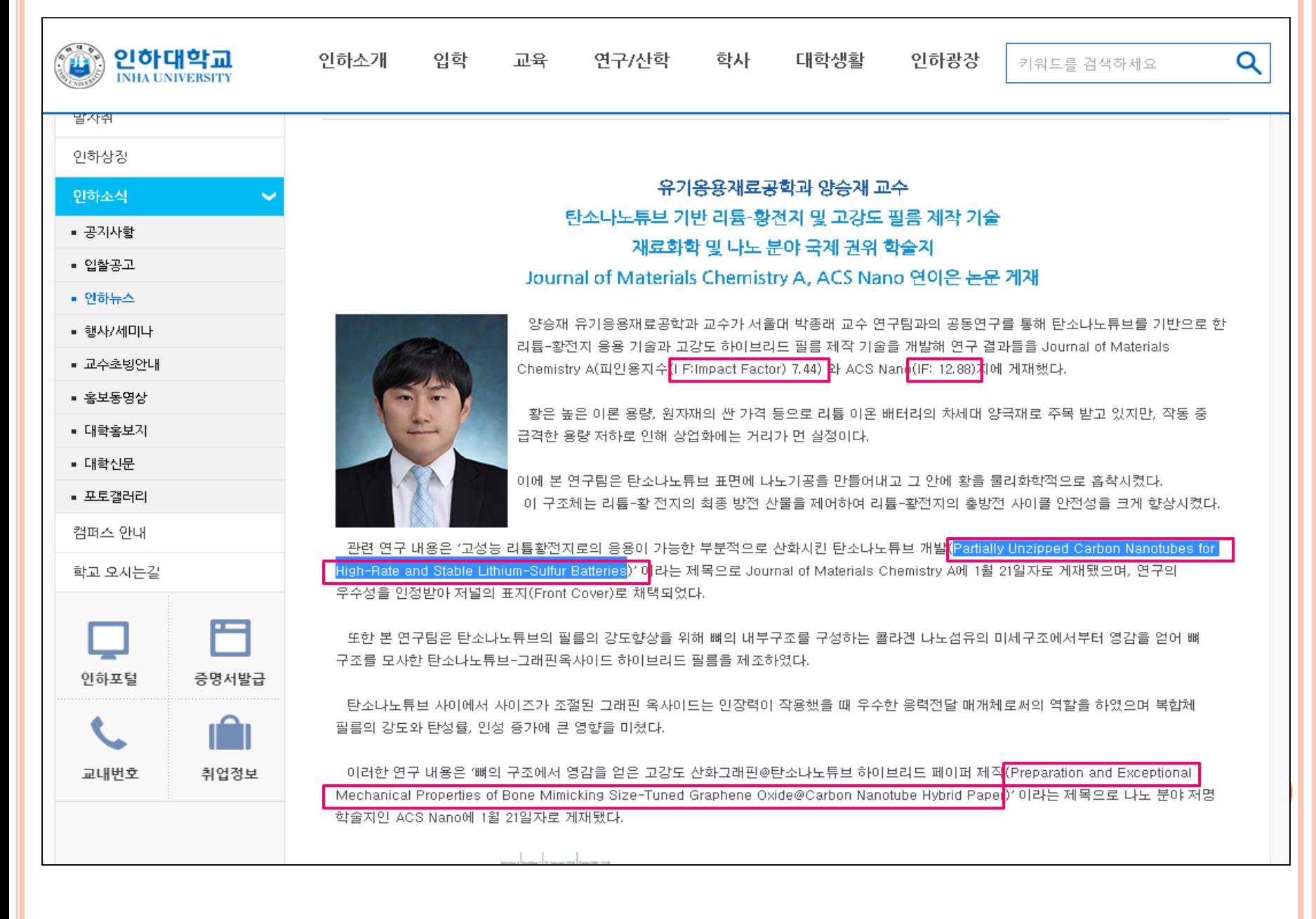

3. 인용 DB 검색 *<http://www.webofknowledge.com/wos>*

#### 인용 네트워크를 활용한 적합한 관련 문헌 확보

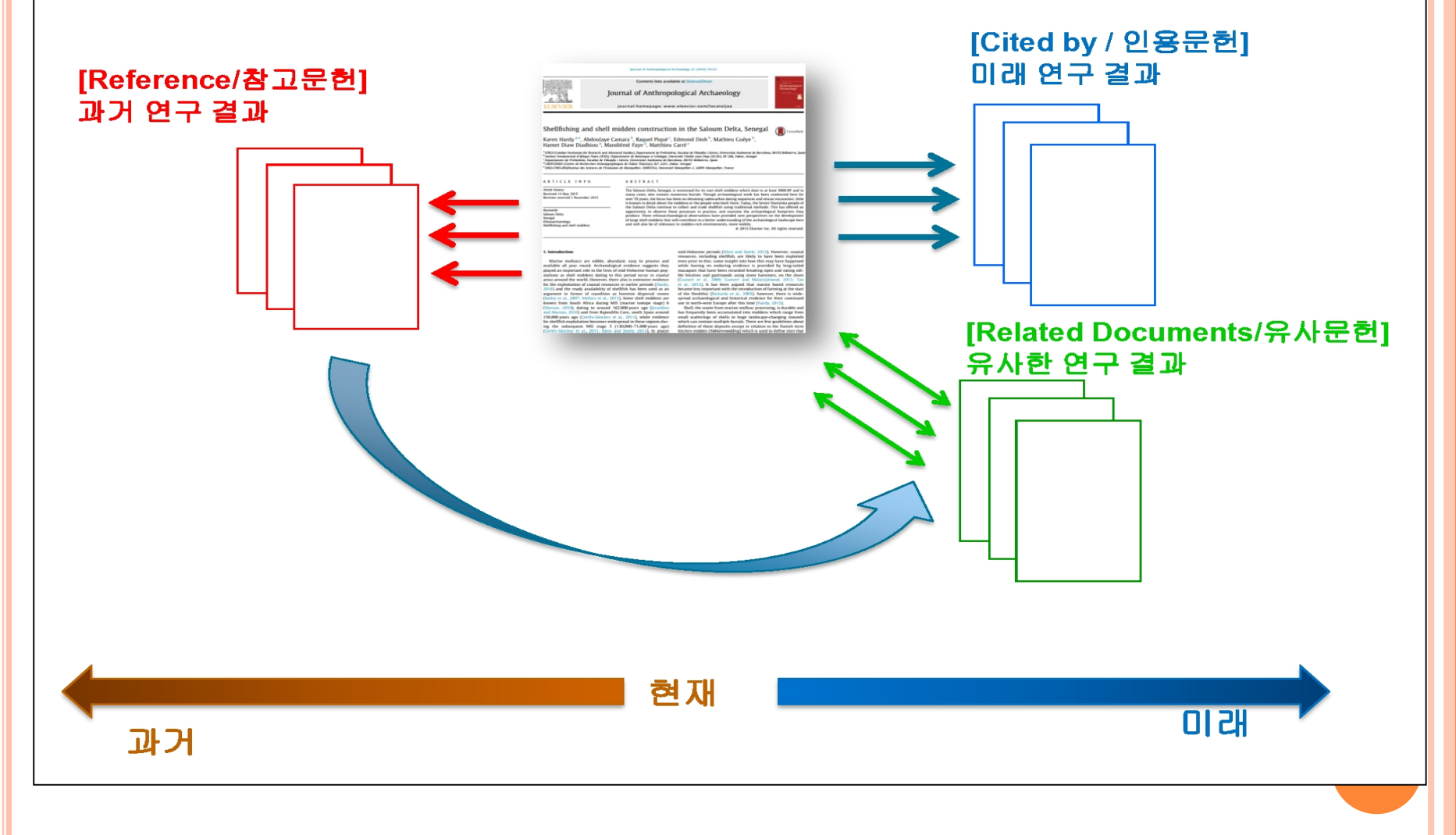

3. 인용 DB 검색 *<http://www.webofknowledge.com/wos>*

- 인용데이터베이스란?
- ☞ 전세계 연구자들이 논문의 인용 데이터를 확인하기 위해 이용
- ☞ 논문들간의 관계를 통해 연구 분야의 히스토리를 추적하여 파악
- ☞ 모두 주요 대학과 연구기관에서 연구 성과 및 평가 지표로 활용
- 대표적인 인용데이터베이스
- ☞ Scopus와 Web of Science
- ☞ 본 교육에서는 Web of Science 검색법을 안내하고자 함

## 3. 인용 DB 검색

*<http://www.webofknowledge.com/wos>*

- ① Web of Science
- 최초로 논문 인용 데이터를 분석하여 제공 (북미권 중심)
- 분야별로 엄선된 저널을 수록
	- ☞ SCI Science Citation Index :자연과학
	- ☞ SSCI Social Science Citation Index :사회과학

☞ A&HCI – Art & Humanity Citation Index: 인문 및 예술

- 제공된 원문 출판사 사이트 링크를 통해 본교 구독 원문을 이용할 수 있고 논문 및 저자별로 피인용 분석 가능
- 저널 영향력 지수 제공 (Impact Factor)
- ② Scopus
- 전주제분야 2만여종의 저널
- 북미, 유럽권을 모두 아우르며 다양하게 수록
- 저널 영향력 지수 제공 (SJR, SNIP)

### 3. 인용 DB 검색 – Web of Science *[http://lib.inha.ac.kr](http://lib.inha.ac.kr/)*

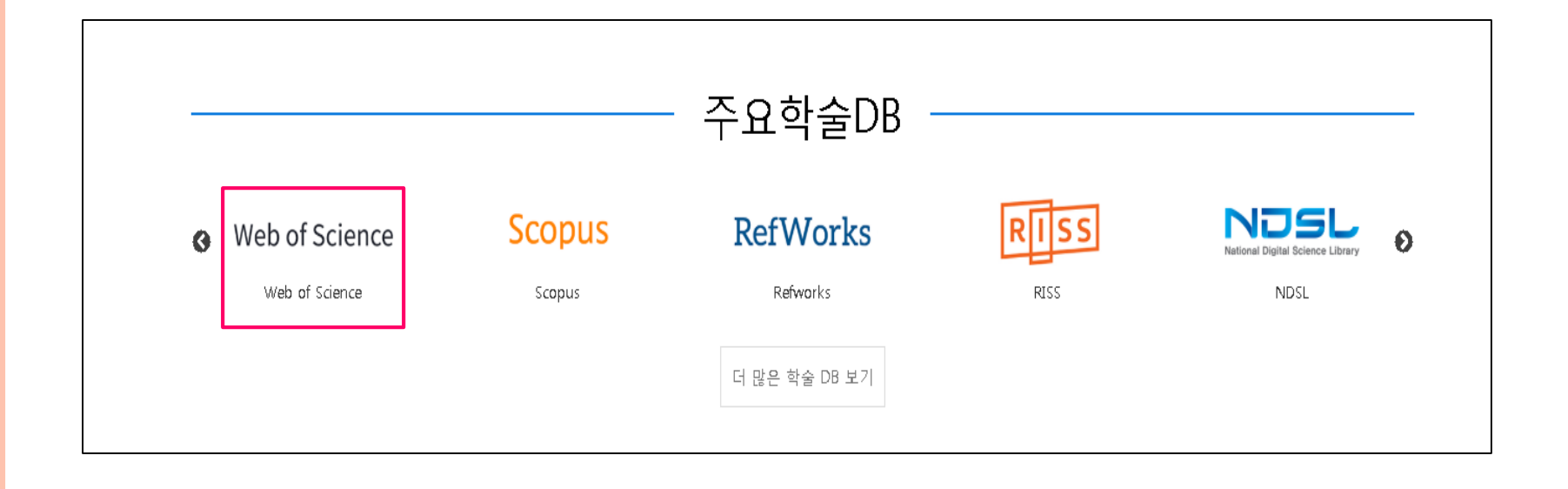

## ☞인하대학교 소속 연구자 논문 중 가장 많은 인용을 받은 논문은? 3. 인용 DB 검색- Web Of Science *<http://www.webofknowledge.com/wos>*

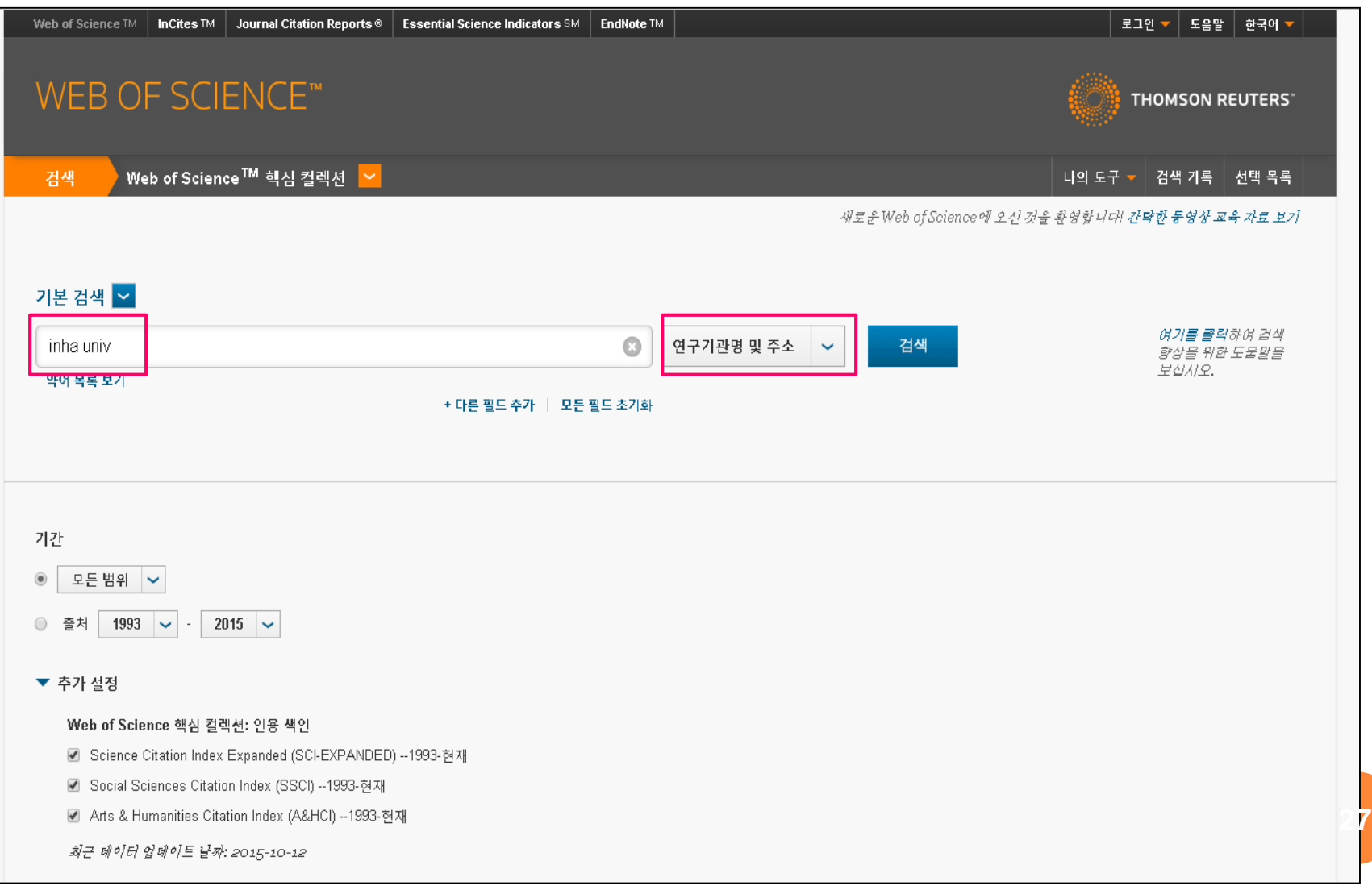

## 3. 인용 DB 검색- Web Of Science *<http://www.webofknowledge.com/wos>*

#### ☞ 논문의 원문과 Impact factor 확인

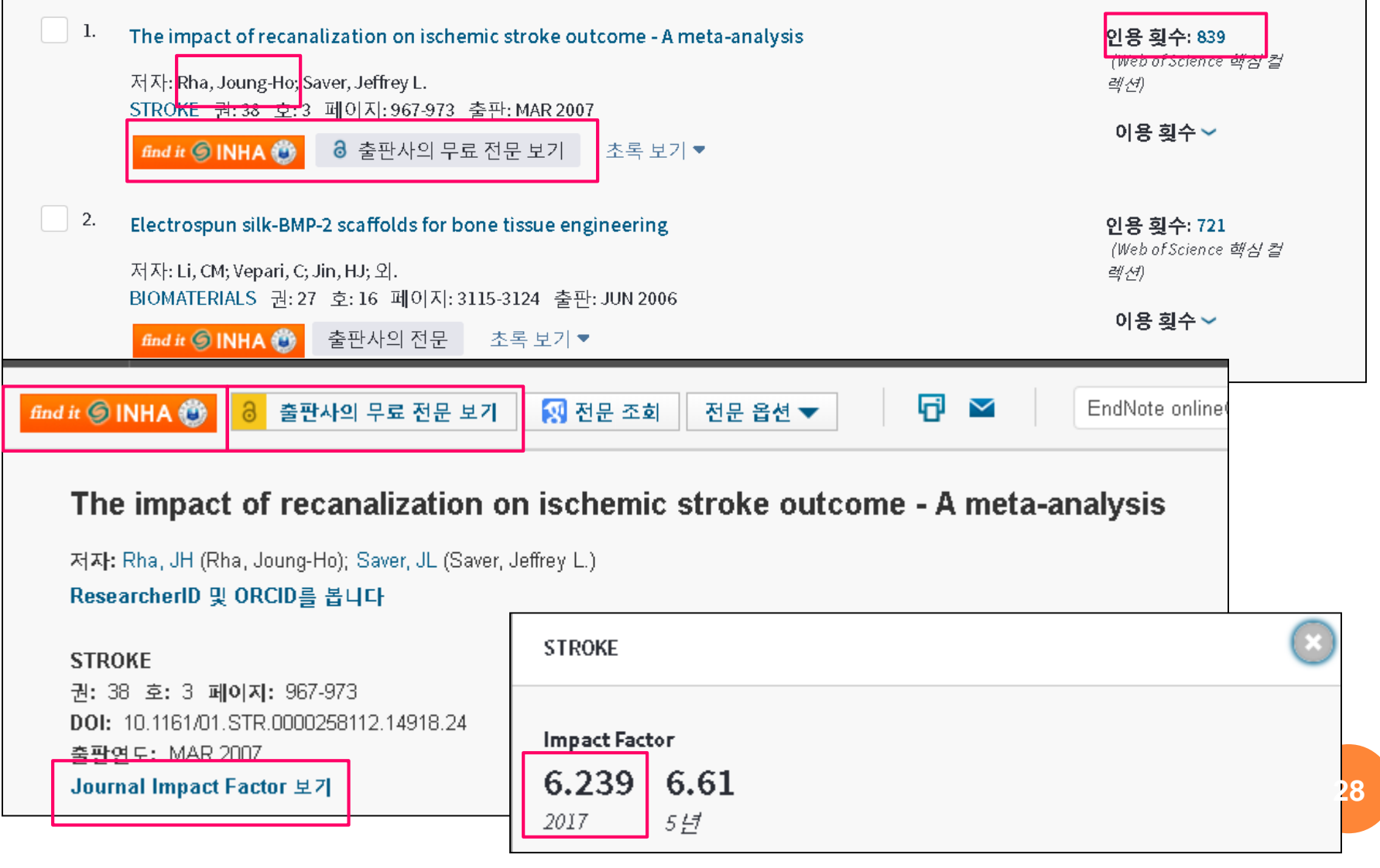

### 3. 인용 DB – Impact Factor

*<http://www.webofknowledge.com/wos>*

☞ Impact Factor (저널의 영향력 지수)

- Web of Science에 최소3년 이상 등재된 SCIE, SSCI 학술지 인용정보를 기반으로 다양한 영향력 측정지표 제공
- 활용: 투고 저널 선정 및 저널 영향력 비교
- ☞ Impact Factor (저널의 영향력 지수) 계산

·Journal명 : STROKE

- 2017 Impact Factor: 6.239
- 1) 2015-16년 논문을 인용한 2017년 발표된 논문 수

 $2016 = 2,428$ 

- $2015 = 4,029$
- $15 + 16 = 6,457$
- 2) 2015-16년 2년 동안 발표된 저널의 논문 총수

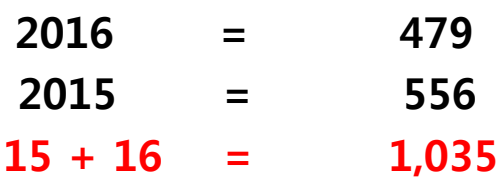

#### 3) 산출:

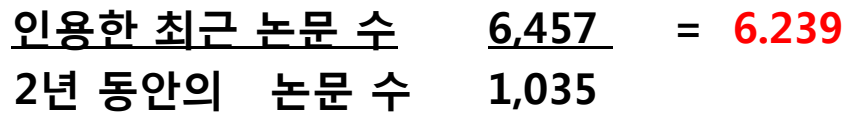

#### 2017 Impact Factor

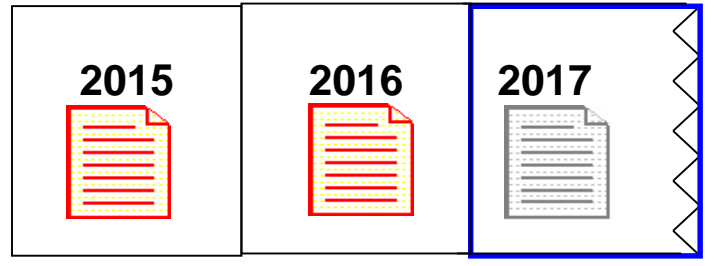

### 3. 인용 DB - 검색

#### *<http://www.webofknowledge.com/wos>*

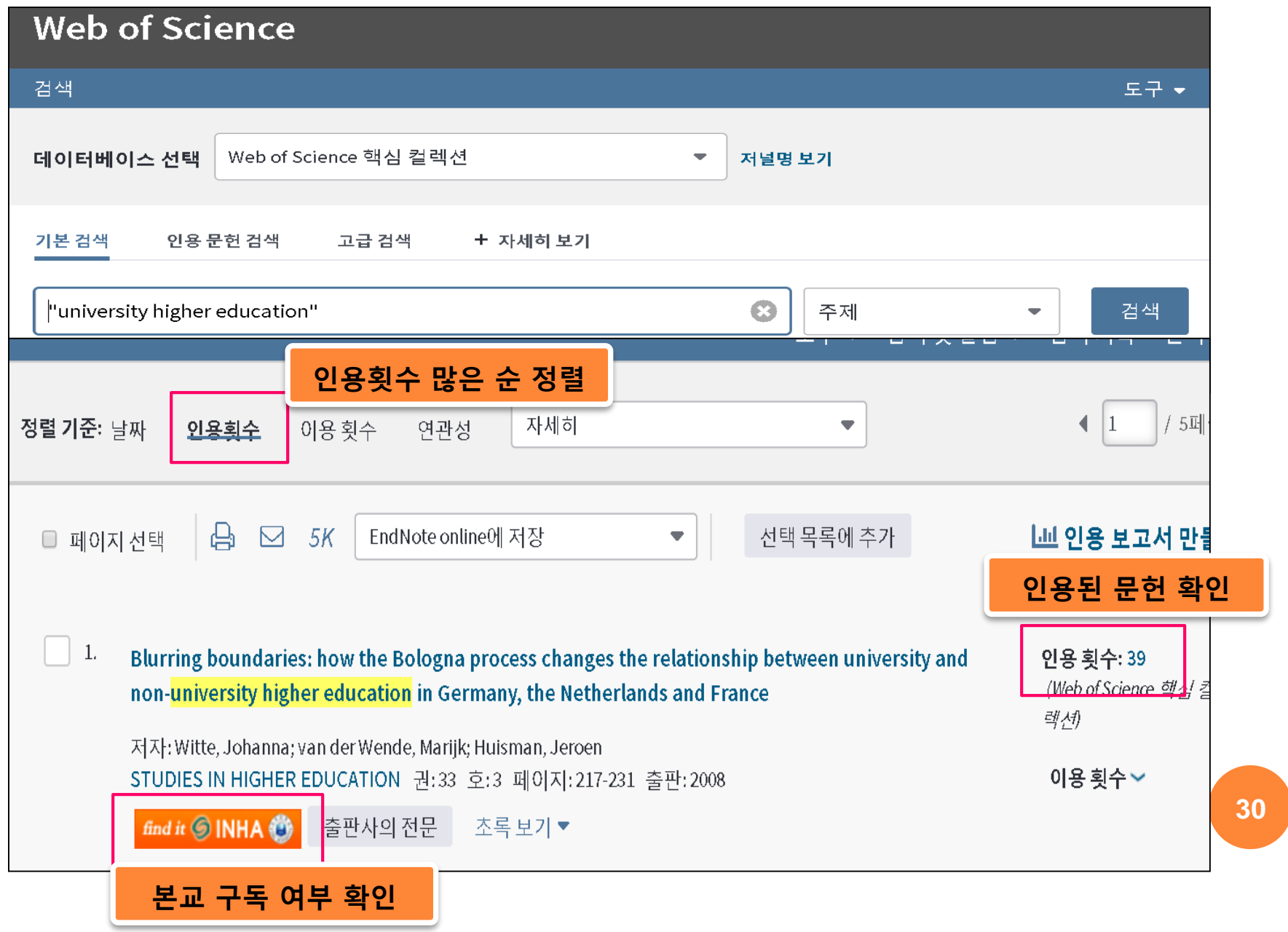

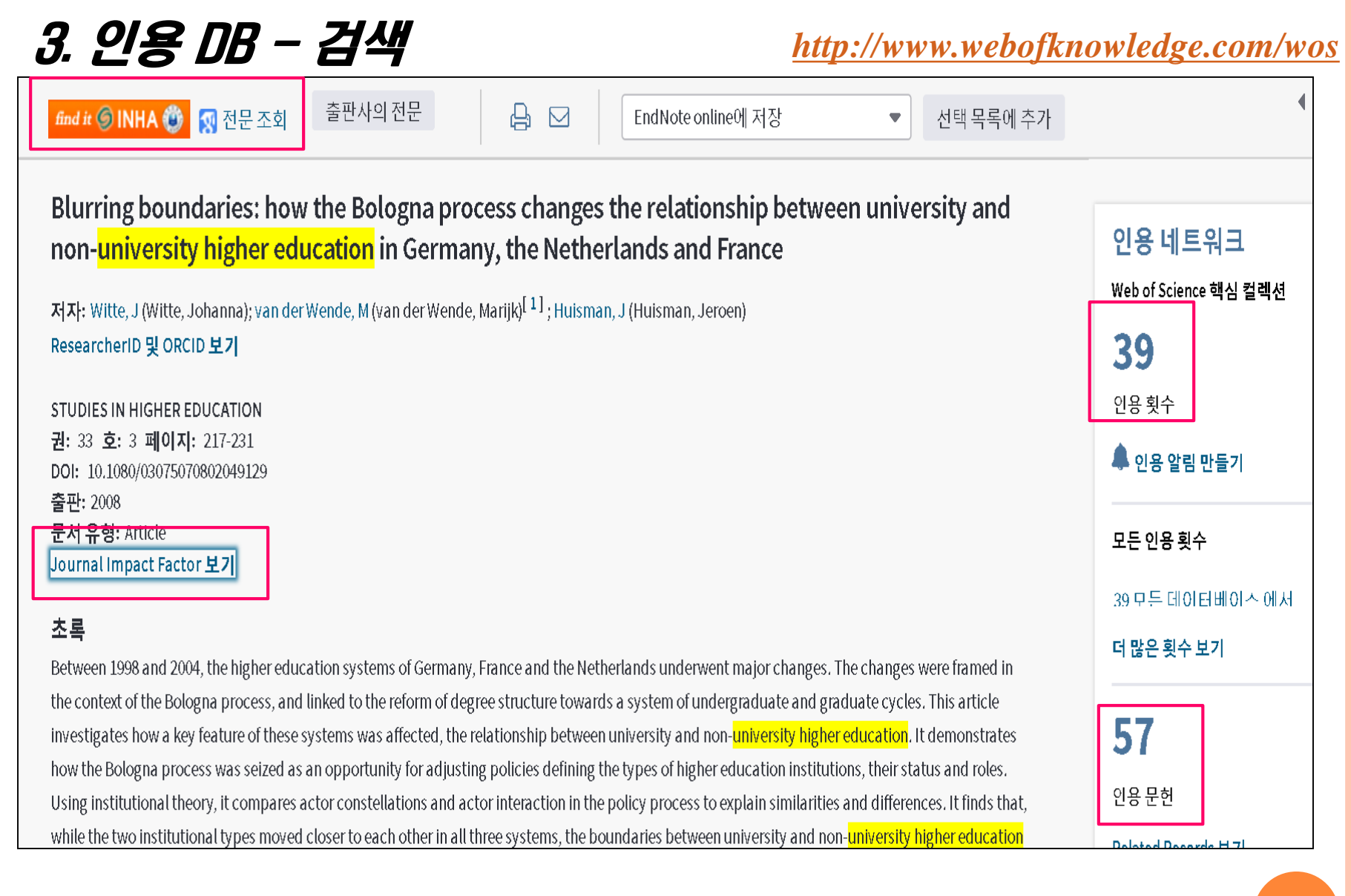

### 3. *인용 DB* - 실습

다음 키워드로 web of science에서 검색하고 다음값을 적어주세요

☞ 키워드 : "Educational Research"

☞ 검색 결과

① 결과 값 :

② 가장 많이 인용된 논문의 인용횟수 :

③ 가장 많이 인용된 논문의 저널 2017 Impact Factor 값 :

# 문의 : 김경모 Tel : 860-9019 e-mail : kgm@inha.ac.kr